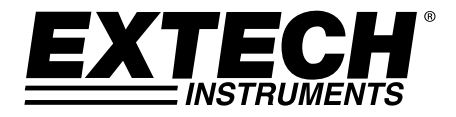

**Bedienungsanleitung** 

# **Flügelrad-Thermo-Anemometer / Datenlogger**

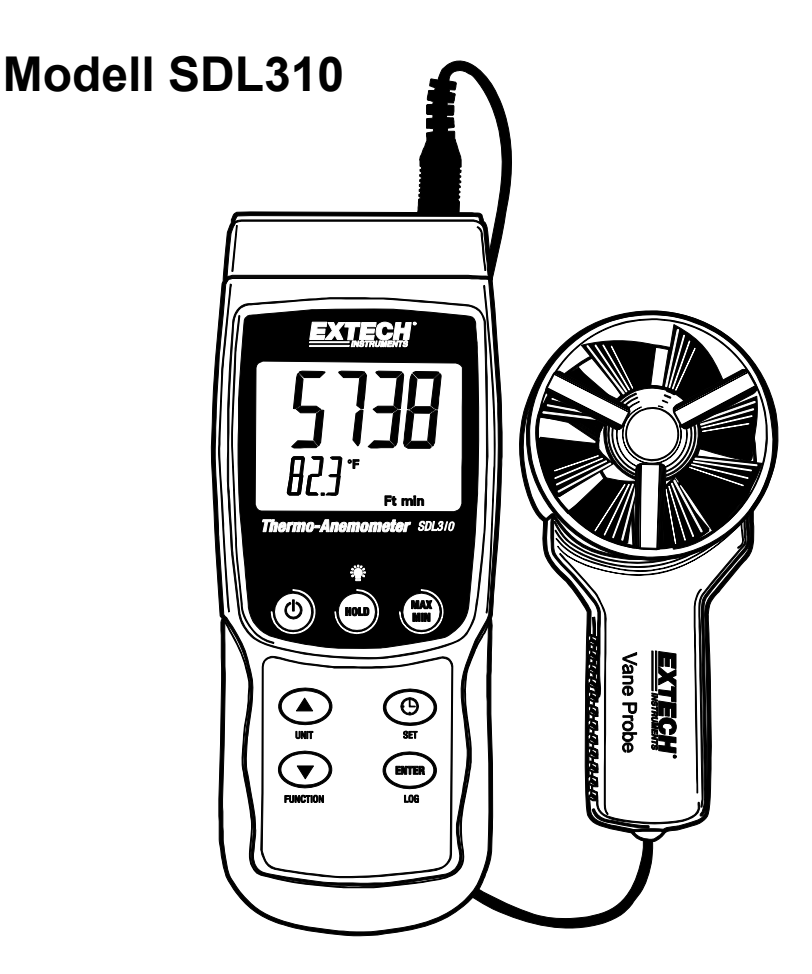

# *Einführung*

Herzlichen Glückwunsch zum Kauf des Extech SDL310 Thermo-Anemometers/ Datenloggers. Dieses Messgerät zeigt Luftgeschwindigkeits- und Temperaturmesswerte an und speichert diese ab. Temperaturmesswerte des in das Flügelrad eingebauten Thermometers oder einer extern angeschlossenen Thermoelementtemperatursonde des Typs K oder J können angezeigt und aufgezeichnet werden. Erfasste Datenmesswerte werden auf einer SD-Karte zum Transfer auf einen PC gespeichert. Zusätzlich erlaubt eine RS232-Schnittstelle das Daten-Streaming zu einem PC. Dieses Gerät wird vollständig getestet und kalibriert ausgeliefert und wird bei richtiger Handhabung viele Jahre verlässlich arbeiten.

# *Sicherheitshinweis*

# **Internationale Gefahrensymbole**

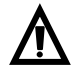

Dieses Symbol gibt, neben einem anderen Symbol, an, dass der Nutzer sich für weitere Informationen auf das Handbuch beziehen soll.

# *Beschreibung des Messgeräts*

- 1. Thermoelementeingangsbuchse
- 2. Flügelradanschlussstecker
- 3. Luftgeschwindigkeitsanzeige
- 4. Maßeinheiten
- 5. HOLD und Hintergrundbeleuchtungstaste<sup>:</sup>
- 6. MAX-/MIN-Taste
- 7. SET- und Uhrzeittaste  $\Theta$
- 8. PC-Anschlussstelle
- 9. Reset-Taste
- 10. Netzteilanschlussstelle
- 11. SD-Kartenschlitz
- 12. ENTER- und LOG-Taste
- 13. Pfeil-runter▼/FUNCTION-Taste
- 14. Peil-hoch ▲/UNITS-Taste
- 15. EIN/AUS Taste  $\binom{1}{2}$
- 16. Temperaturanzeige mit Maßeinheiten
- 17. Anemometer-Flügelrad
- 18. Farbiger Punkt liegt dem Luftstrom entgegen
- 19. Flügelradgriff
- 20. Flügelradverbindungskabel

# **Hinweise:**

Das Batteriefach, der Standfuß und das Stativgewinde befinden sich auf der Rückseite des Geräts.

Die Punkte 8, 9, und 10 befinden sich hinter der aufklappbaren Abdeckung auf der rechten Seite des Messgeräts.

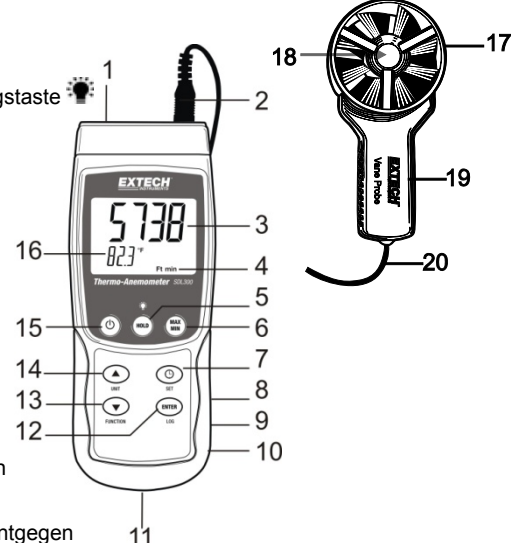

# *Bedienung*

# **Ein- und Ausschalten des Messgeräts**

- Schalten Sie das Messgerät durch Drücken und Halten der EIN/AUS-Taste (1) für mindestens 1,5 Sekunden ein.
- Drücken und halten Sie die EIN/AUS-Taste für mindestens 1,5 Sekunden, um das Messgerät auszuschalten.

# **Funktionen des Messgeräts**

Dieses Messgerät verfügt über zwei Betriebsarten. Drücken und halten Sie die FUNCTION-Taste für mindestens 1,5 Sekunden, um von der einen Betriebsart zur anderen zu wechseln.

- Luftgeschwindigkeits- plus Temperaturmodus (das Messgerät zeigt kurz das **An**-Symbol an)
- Typ K oder J Thermoelementtemperaturmodus (das Messgerät zeigt kurz das **tP**-Symbol an)

# **Luftgeschwindigkeits- plus Temperaturmodus**

- 1. Wählen Sie den Luftgeschwindigkeits- plus Temperaturmodus aus.
- 2. Verbinden Sie die Flügelradsonde durch das Sondenkabel mit der Sondeneingangsbuchse des Messgeräts (am Messgerät oben rechts).
- 3. Halten Sie die Sonde an ihrem Griff und ermöglichen Sie dem Luftstrom durch das Flügelrad zu wehen. Bitte beachten Sie, dass der Luftstrom dem farbigen Punkt des Flügelrads entgegen liegen muss.
- 4. Das Messgerät wird die Luftgeschwindigkeitsmessung (oberer Displaybereich) und die Lufttemperatur (unterer Displaybereich) anzeigen.

# **Ändern der Maßeinheit für Luftgeschwindigkeit**

Dieses Messgerät bietet eine Auswahl von fünf (5) Maßeinheiten für Luftgeschwindigkeit: m/s (Meter pro Sekunde), FPM (Fuß pro Minute), Km/h (Kilometer pro Stunde), Knoten und mph (Meilen pro Stunde).

- 1. Drücken und halten Sie die UNIT-Taste für mindestens 1,5 Sekunden, um von der einen Maßeinheit zur anderen zu wechseln.
- 2. Bitte beachten Sie, dass das stetige Drücken und Halten der UNIT-Taste ein schnelles Durchblättern ermöglicht. Lassen Sie die Taste los, wenn die gewünschte Maßeinheit angezeigt wird.

# **Thermoelement (Typ J oder K)-Temperaturmodus**

- 1. Wählen Sie den Thermoelement-Temperaturmodus, indem Sie die FUNCTION-Taste betätigen.
- 2. Das Messgerät wird "J" oder "K" auf der linken Seite des Displays anzeigen, um die aktuelle Einstellung anzuzeigen. Um die Thermoelementart zu ändern, beziehen Sie sich auf den "Setup-Modus"-Abschnitt.
- 3. Stecken Sie ein Thermoelement des Typs J oder K an die Subminitiatur-Thermoelementbuchse des Messgeräts (links oben am Messgerät).
- 4. Halten Sie das Thermoelement in dem zu testenden Bereich in die Luft.
- 5. Das Messgerät wird die Thermoelementtemperatur auf dem Hauptanzeigebereich anzeigen.
- 6. Um die Temperaturmaßeinheit (°C und °F) zu ändern, beziehen Sie sich auf den "Setup-Modus"-Abschnitt.

# **Data-Hold-Funktion**

Drücken Sie die HOLD-Taste für einen Moment, um einen Messwert auf dem Display festzuhalten. Das Messgerät wird einen Signalton von sich geben, die Anzeige wird festgehalten und das HOLD-Symbol wird erscheinen. Drücken Sie erneut die HOLD-Taste, um das Display freizugeben und die Data-Hold-Funktion zu verlassen. Das Messgerät wird daraufhin zum normalen Betriebsmodus zurückkehren.

#### **MAX-/MIN-Anzeige**

Dieses Messgerät kann für eine gegebene Messreihe den höchsten (MAX) und den geringsten (MIN) Messwert für einen späteren Abruf aufzeichnen.

- 1. Drücken Sie für einen Moment die MAX-/MIN-Taste, um in diesen Betriebsmodus zu gelangen (das REC-Symbol erscheint).
- 2. Das Messgerät nimmt nun die MAX- und MIN- Messwerte auf.
- 3. Drücken Sie erneut die MAX-/MIN- Taste, um den aktuellen MAX-Messwert anzuzeigen (das MAX-Symbol erscheint). Auf dem Display wird nun der höchste Messwert, seit Anzeige des REC-Symbols (als die MAX-MIN-Taste zum ersten Mal gedrückt wurde), angezeigt.
- 4. Drücken Sie erneut auf die MAX-/MIN-Taste, um die aktuellen MIN-Messwerte anzuzeigen (das MIN-Symbol erscheint). Auf dem Display wird nun der niedrigste Messwert, seit Anzeige des REC-Symbols (als die MAX-/MIN-Taste zum ersten Mal gedrückt wurde), angezeigt.
- 5. Drücken und halten Sie die MAX-/MIN-Taste für mindestens 1,5 Sekunden, um den MAX- /MIN-Modus zu verlassen. Das Messgerät gibt einen Signalton ab, die REC-/MAX-/MIN-Symbole erlöschen, der Speicher wird gelöscht und das Messgerät kehrt in den normalen Betriebsmodus zurück.

#### **Display Backlight**

Drücken und halten Sie die Hintergrundbeleuchtungstaste<sup>2</sup> für mindestens 1.5 Sekunden, um die Display-Hintergrundbeleuchtung ein- oder auszuschalten. Das Messgerät wird beim Ein- oder Ausschalten der Hintergrundbeleuchtung einen Signalton von sich geben, es sei denn der Signalgeber ist deaktiviert, wie es in dem "Setup-Modus"-Abschnitt dieser Bedienungsanleitung beschrieben steht.

#### **Zurücksetzen des Systems**

Wenn die Tasten des Messgeräts nicht mehr funktionieren oder das Display erstarrt, kann die Reset-Taste verwendet werden, um das Gerät zurück zusetzen.

- 1. Verwenden Sie eine Büroklammer oder einen ähnlichen Gegenstand, um die Reset-Taste unter der aufklappbaren Abdeckung auf der rechten unteren Seite des Messgeräts für einen Moment zu drücken.
- 2. Schalten Sie das Gerät, nachdem Sie die Reset-Taste gedrückt haben, an, indem Sie die EIN/AUS Taste für mindestens 1,5 Sekunden gedrückt halten. Wenn Sie das Netzteil verwenden, stecken Sie das Netzteil aus und dann wieder an, um das Messgerät zu betreiben.

#### **Wechselstromadapter**

Dieses Messgerät wird durch sechs (6) 1,5 V AA Batterien betrieben. Jedoch ist auch ein optionaler 9 V-Wechselstromadapter vorhanden. Um den Adapter zu verwenden, stecken Sie den Stecker des Wechselstromadapters in die Buchse am rechten unteren Ende des Messgeräts (unter der aufklappbaren Abdeckung) und stecken Sie das andere Ende des Adapters in eine Wechselstromquelle. Das Messgerät wird nun dauerhaft mit Strom versorgt werden (solange der Adapter verwendet wird) und die EIN/AUS-Taste wird dabei deaktiviert.

# *Datenlogger*

# **Arten der Datenaufnahme**

- **Manuelles Datenlogging:** Speichern Sie manuell bis zu 99 Messwerte durch Tastendruck auf eine SD-Karte.
- **Automatisches Datenlogging:** Speichern Sie automatisch Daten auf eine SD-Speicherkarte. Die Anzahl der Datenpunkte ist hierbei praktisch nur durch die Größe der Speicherkarte eingegrenzt. Die Messwerte werden zu einer vom Benutzer festgelegten Rate erfasst.

# **SD-Karten Informationen**

- Setzen Sie eine SD-Karte (von 1 GB bis zu 16 GB) in den SD-Kartenschlitz am unteren Ende des Messgeräts ein. Die Karte muss mit der Vorderseite (Beschriftung) der Rückseite des Messgeräts zugewandt eingelegt werden.
- wird empfohlen, diese zu formatieren sowie die Uhr des Datenloggers einzustellen. Somit wird eine genaue Vergabe von Datums- und Zeitstempeln während des Datenloggings gewährleistet. Beziehen Sie sich für das Formatieren von SD-Karten sowie für Zeit- und Datumseinstellungen auf den "Setup-Modus"-Abschnitt.
- Das numerische Format von Europa und den USA unterscheidet sich. Die Daten auf der SD-Karte können auf beide Formate formatiert werden. Als Standardeinstellung des Messgeräts ist das amerikanische Format eingestellt, welches die ganze Zahl von der Zehnerstelle durch einen Punkt trennt, d. h. **20.00**. Das europäische Format verwendet ein Komma, d. h. **20,00,** um die ganze Zahl von der Zehnerstelle zu trennen. Um die Einstellung zu ändern, beziehen Sie sich auf den "Setup-Modus"-Abschnitt.

# **Manuelles Datenlogging**

Drücken Sie in diesem Modus die LOG-Taste, um einen Messwert manuell auf der SD-Karte zu speichern.

- 1. Stellen Sie die Abtastrate auf "0" Sekunden.
- 2. Drücken und halten Sie die LOG-Taste für mindestens 1,5 Sekunden. Auf dem unteren Displaybereich wird p-*n* (*n* = Speicherplatznummer 1-99) angezeigt.
- 3. Drücken Sie für einen Moment die LOG-Taste, um einen Messwert zu speichern. Das REC-Symbol wird bei jedem Speichern eines Datenpunktes aufleuchten (das SCAN- SD-Symbol erscheint, sobald das Messgerät auf die SD-Karte zugreift).
- 4. Benutzen Sie die ▲ und ▼ Tasten, um einen der 99 Datenspeicherpositionen, auf die gespeichert werden soll, auszuwählen.
- 5. Drücken und halten Sie die LOG Taste für mindestens 1,5 Sekunden, um den manuellen Datenlogging-Modus zu verlassen.

# **Automatisches Datenlogging**

Im automatischen Datenlogging-Modus misst und speichert das Messgerät zu der vom Benutzer eingestellten Abtastrate einen Messwert auf eine SD-Speicherkarte. Die Standardeinstellung der Abtastrate beträgt eine Sekunde. Um die Abtastrate zu ändern (die Abtastrate kann beim automatischen Datenlogging nicht "0" betragen), beziehen Sie sich auf den "Setup-Modus"-Abschnitt:

- 1. Drücken und halten Sie die LOG-Taste für mindestens 1,5 Sekunden, um mit dem automatischen Datenlogging zu beginnen.
- 2. Das Messgerät wird nach einer SD-Karte suchen und überprüfen, ob diese zur Datenspeicherung verwendet werden kann. Falls keine Karte eingelegt ist oder die Karte defekt ist, wird das Messgerät bis auf weiteres SCAN SD anzeigen. Schalten Sie in diesem Fall das Messgerät aus und versuchen Sie es nochmal mit einer zulässigen Karte.
- 3. Ist die SD-Karte zulässig, wird auf dem Display das LOG-Symbol (oder abwechselnd das LOG-Symbol mit der Temperaturanzeige angezeigt.) Das REC-Symbol wird nun bei jedem Speichervorgang eines Messwertes aufleuchten.
- 4. Drücken Sie für einen Moment die LOG-Taste, um den Datenlogger anzuhalten. Das REC-Symbol wird aufhören zu blinken. Um mit dem Datenlogging fortzufahren, drücken Sie nochmals die LOG-Taste.
- 5. Um die Datenlogging-Sitzung zu beenden, drücken und halten Sie die LOG-Taste für mindestens 1,5 Sekunden.
- 6. Bei einer erstmaligen Benutzung einer SD-Karte wird ein Ordner namens **AMC01** auf der Karte erstellt. Bis zu 99 Tabellenkalkulationsdateien (mit jeweils 30 000 Messwerten) können in diesem Ordner gespeichert werden.
- 7. Beim Start des Datenloggings wird eine neue Tabellenkalkulationsdatei mit der Bezeichnung **AMC01001.xls** auf der SD-Karte im AMC01-Ordner erstellt. Die aufgezeichneten Daten werden in der AMC01001.xls-Datei, bis zum Erreichen des 30 000 Messwerts, gespeichert.
- 8. Wird der 30 000 Messwert überschritten, wird eine neue Datei (AMC01002.xls) erstellt, in welcher weitere 30 000 Messwerte gespeichert werden können. Dieses Verfahren wird bis zu 99 Dateien fortgesetzt. Danach wird ein weiterer Ordner (AMC02) angelegt, in welchen weitere 99 Tabellenkalkulationsdateien gespeichert werden können. Dieser Prozess setzt sich auf dieselbe Weise bis zum Ordner AMC03 bis AMC10 (letzter zulässiger Ordner) fort.

#### **Datentransfer von SD-Karte zu PC**

- 1. Schließen Sie das Datenlogging, wie in den vorangegangenen Abschnitten beschrieben, ab. Nehmen Sie für die ersten Tests eine kleine Test-Datenmenge auf.
- 2. Entfernen Sie bei ausgeschaltetem Messgerät die SD-Karte.
- 3. Stecken Sie die SD-Karte direkt in einen SD-Kartenleser des PCs. Wenn der PC nicht über einen Kartenleser verfügt, verwenden Sie einen SD-Kartenadapter (in den meisten Computerzubehörläden erhältlich).
- 4. Schalten Sie den PC ein und starten Sie ein Tabellenkalkulationsprogramm. Öffnen Sie die gespeicherten Dateien in dem Tabellenkalkulationsprogramm (siehe unten stehende Beispiel-Screenshots der Tabellenkalkulationsdaten).

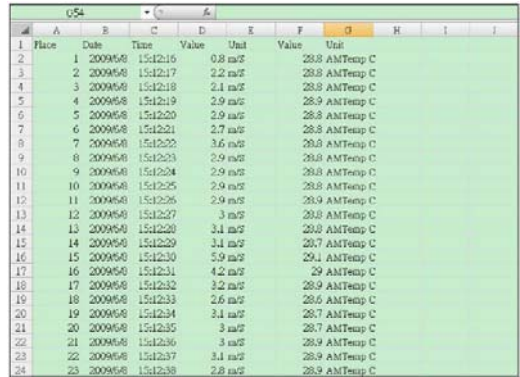

#### Beispiel für Tabellenkalkulationsdaten

Beispiel für Tabellenkalkulationsdaten

(Aufzeichnung der Daten)

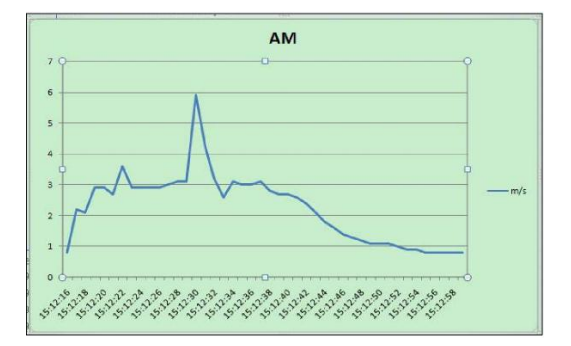

# **RS-232/USB-PC-Schnittstelle**

Für das Streaming von Daten auf einen PC über die RS232-Output-Buchse an, die optional 407001-USB-Kit (RS232-auf-USB-Kabel und Treiber-CD) zusammen mit der 407001 software (kostenlos erhältlich auf www.extech.com/sdl310) erforderlich sind.

# *Setup-Modus*

# **Grundeinstellungen im Überblick**

Drücken Sie für einen Moment die SET-/Uhrzeit-Taste, um die aktuelle Konfiguration des Messgeräts in Bezug auf Zeit, Datum und Datenlogging-Abtastrate anzuzeigen. Auf dem Messgerät wird nun die die Konfiguration in schneller Abfolge angezeigt. Drücken Sie, wenn nötig, erneut auf die SET-Taste, um die gewünschte Information zu erfassen.

# **Zugriff auf den Setup-Modus**

- 1. Drücken und halten Sie die SET-Taste für mindestens 1,5 Sekunden, um in das Setup-Menü zu gelangen.
- 2. Drücken Sie für einen Moment die SET-Taste, um zwischen den verfügbaren Parametern zu wechseln. Die Parameterart wird unten auf dem Display und die aktuelle Auswahl dieser Art darüber angezeigt.
- 3. Verwenden Sie die Pfeiltasten, um die Einstellung eines angezeigten Parameters zu ändern. Drücken Sie zum Bestätigen die ENTER-Taste.
- 4. Drücken und halten Sie die SET-Taste für mindestens 1,5 Sekunden, um den Setup-Modus zu verlassen. Bitte beachten Sie, dass das Messgerät automatisch nach 7 Sekunden den Setup-Modus verlässt, wenn keine Taste gedrückt wird.
- 5. Die verfügbaren Setup-Parameter sind untenstehend aufgelistet. Zusätzliche, detaillierte Informationen finden Sie im Anschluss an diese Liste:
	- **dAtE** Einstellen der Uhr (Jahr/Monat/Tag; Stunden/Minuten/Sekunden )
	- **SP-t** Einstellen der Datenlogger-Abtastrate (1-3600 Sekunden)
	- **PoFF** Verwaltung der automatischen Abschaltfunktion
	- **bEEP** Einstellen des Signaltons (EIN/AUS)
	- **dEC** Einstellen des numerischen Formats der SD-Karte (Komma für das europäische Format)
	- **Sd F** Formatieren der SD-Speicherkarte
	- **t-CF** Auswählen der Temperaturmaßeinheit (C oder F)
	- **tYPE** Auswählen der Thermoelementart (K oder J)

#### **Einstellen der Uhrzeit**

- 1. Greifen Sie auf den **dAtE-** Parameter zu.
- 2. Verwenden Sie die Pfeiltasten, um den Wert zu ändern.
- 3. Verwenden Sie die ENTER-Taste, um zwischen den Auswahlmöglichkeiten zu wechseln
- 4. Drücken und halten Sie die SET-Taste für mindestens 1,5 Sekunden, um in den normalen Betriebsmodus zurückzukehren (oder warten Sie einfach 7 Sekunden auf die automatische Umschaltung in den normalen Betriebsmodus).
- 5. Die Uhr behält die genaue Zeit, selbst wenn das Messgerät ausgeschaltet ist. Nach Ablauf der Batterielebensdauer jedoch gilt es die Uhr, nach Ersetzen der Batterien, neu einzustellen.

# **Einstellen der Datenlogger-Abtastzeit (-rate)**

- 1. Greifen sie auf den **SP-t** Parameter zu.
- 2. Benutzen Sie die Pfeiltasten, um die gewünschte Abtastrate auszuwählen. Die verfügbaren Einstellungen sind: 0, 1, 2, 5, 10, 30, 60, 120, 300, 600, 1800 und 3600 Sekunden.
- 3. Drücken Sie die ENTER Taste, um die Einstellung zu bestätigen.
- 4. Drücken und halten Sie die SET-Taste für mindestens 1,5 Sekunden, um in den normalen Betriebsmodus zurückzukehren (oder warten Sie einfach 7 Sekunden auf die automatische Umschaltung in den normalen Betriebsmodus).

#### **Aktivieren/Deaktivieren der automatischen Abschaltfunktion**

- 1. Greifen Sie auf den **PoFF-**Parameter zu.
- 2. Verwenden Sie die Pfeiltasten, um ON (aktiviert) oder OFF (deaktiviert) auszuwählen. Bei aktivierter automatischer Abschaltfunktion schaltet sich das Messgerät automatisch nach 5 Minuten, in denen es nicht benutzt wurde, aus.
- 3. Drücken Sie ENTER, um die Einstellung zu bestätigen.
- 4. Drücken und halten Sie die SET-Taste für mindestens 1,5 Sekunden, um in den normalen Betriebsmodus zurückzukehren (oder warten Sie einfach 7 Sekunden auf die automatische Umschaltung in den normalen Betriebsmodus).

# **Einstellen des Signaltons (EIN oder AUS)**

- 1. Greifen Sie auf den **bEEP-** Parameter zu.
- 2. Verwenden Sie die Pfeiltasten, um ON (aktiviert) oder OFF (deaktiviert) auszuwählen.
- 3. Drücken Sie ENTER, um die Einstellung zu bestätigen.
- 4. Drücken und halten Sie die SET-Taste für mindestens 1,5 Sekunden, um in den normalen Betriebsmodus zurückzukehren (oder warten Sie einfach 7 Sekunden auf die automatische Umschaltung in den normalen Betriebsmodus)

# **Numerisches Format (Komma- oder Dezimalstelle)**

Das numerische Format von Europa und den USA unterscheidet sich. Als Standardeinstellung des Messgeräts ist das amerikanische Format eingestellt, welches die ganze Zahl von der Zehnerstelle durch einen Punkt trennt, d. h. **20.00**. Das europäische Format verwendet ein Komma, d. h. **20,00,** um die ganze Zahl von der Zehnerstelle zu trennen. Um diese Einstellung zu ändern:

- 1. Greifen Sie auf den **dEC**-Parameter, wie es im "Zugriff auf den Setup-Modus"-Abschnitt beschrieben steht, zu.
- 2. Verwenden Sie die Pfeiltasten, um USA oder EURO auszuwählen.
- 3. Drücken Sie ENTER, um die Einstellung zu bestätigen.
- 4. Drücken und halten Sie die SET-Taste für mindestens 1,5 Sekunden, um in den normalen Betriebsmodus zurückzukehren (oder warten Sie einfach 7 Sekunden auf die automatische Umschaltung in den normalen Betriebsmodus).

# **Formatieren der SD-Karte**

- 1. Greifen Sie auf den **Sd-F-** Parameter zu.
- 2. Verwenden Sie die Pfeiltasten, um YES zum Formatieren der Karte auszuwählen (wählen Sie NO, um abzubrechen). Bitte beachten Sie, dass beim Formatieren alle Daten auf der Speicherkarte verloren gehen.
- 3. Drücken Sie ENTER, um die Einstellung zu bestätigen.
- 4. Drücken Sie ENTER erneut, um nochmals zu bestätigen.
- 5. Das Messgerät kehrt nach dem Formatieren automatisch in den normalen Betriebsmodus zurück. Ist dies nicht der Fall, drücken und halten Sie die SET-Taste für mindestens 1,5 Sekunden, um zum normalen Betriebsmodus zurückzukehren.

#### **Einstellen der Temperaturmaßeinheiten (**°**C oder** °**F)**

- 1. Greifen Sie auf den **t-CF-** Parameter zu.
- 2. Verwenden Sie die Pfeiltasten, um °**C oder** °**F** auszuwählen.
- 3. Drücken Sie ENTER, um die Einstellung zu bestätigen.
- 4. Drücken und halten Sie die SET-Taste für mindestens 1,5 Sekunden, um in den normalen Betriebsmodus zurückzukehren (oder warten Sie einfach 7 Sekunden auf die automatische Umschaltung in den normalen Betriebsmodus)

# **Einstellen der Thermoelementart (J oder K)**

- 1. Greifen Sie auf den **tYPE**-Parameter zu.
- 2. Verwenden Sie die Pfeiltasten um J oder K auszuwählen.
- 3. Drücken Sie ENTER, um die Einstellung zu bestätigen.
- 4. Drücken und halten Sie die SET-Taste für mindestens 1,5 Sekunden, um in den normalen Betriebsmodus zurückzukehren (oder warten Sie einfach 7 Sekunden auf die automatische Umschaltung in den normalen Betriebsmodus)

# *Ersetzen und Entsorgung der Batterien*

Bei Erscheinen des Symbols für einen niedrigen Batteriestand  $\geq$  auf dem Display müssen die Batterien ersetzt werden. In diesem Zustand sind genaue Messungen noch über mehrere Stunden möglich. Die Batterien sollten jedoch schnellstmöglich ersetzt werden.

- 1. Entfernen Sie die zwei (2) Kreuzschlitzschrauben auf der Rückseite des Messgeräts (direkt über dem Standfuß).
- 2. Entfernen Sie die Batteriefachabdeckung und platzieren Sie dieses sowie die Schrauben so, dass diese nicht beschädigt werden oder verloren gehen.
- 3. Ersetzen Sie die sechs (6) 1,5V AA Batterien unter Beachtung der Polarität.
- 4. Befestigen Sie die Batteriefachabdeckung mit den zwei (2) Kreuzschlitzschrauben.

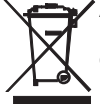

Alle EU Bürger sind rechtlich dazu verpflichtet sich an die Batterieverordnung, zur Rückgabe gebrauchter Batterien, zu halten. Lassen Sie diese nur über den Fachhandel oder durch Batterie-Sammelstellen in Ihrer Gemeinde entsorgen. Die Entsorgung im Hausmüll ist nicht gestattet!

# *Technische Daten*

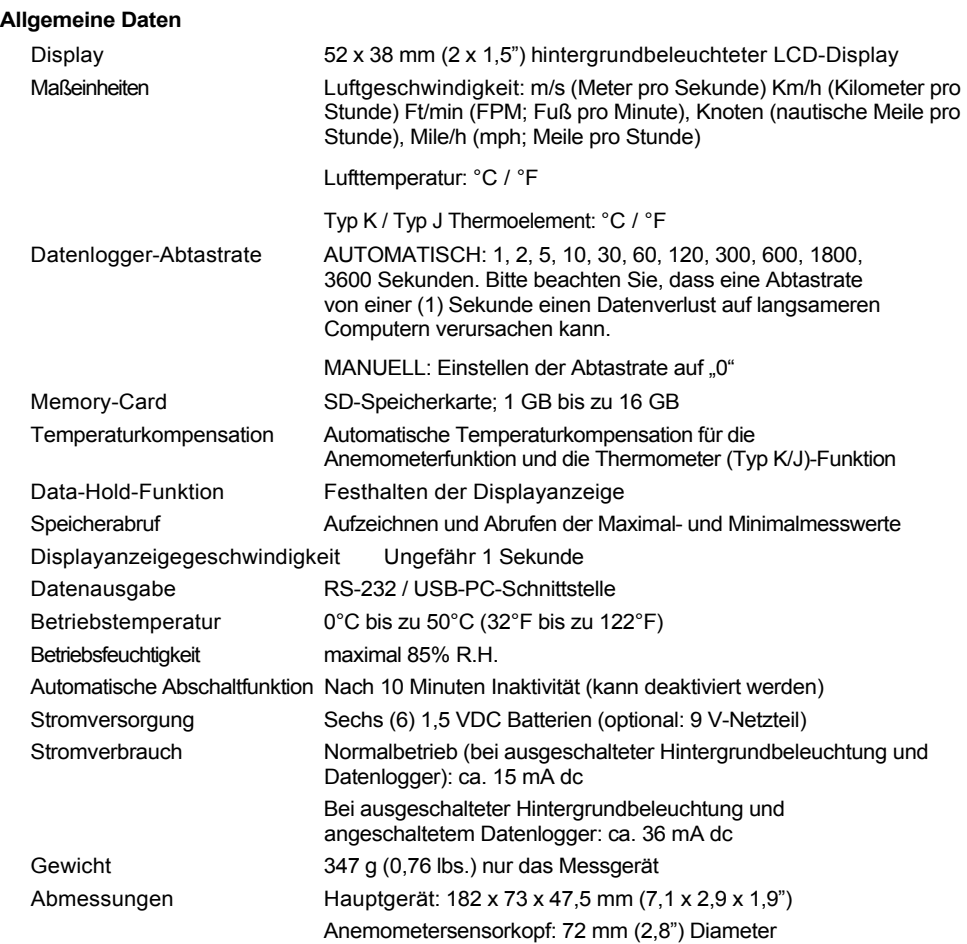

# **Elektrische Spezifikationen** (Umgebungstemperatur 23°C ± 5°C)

# **Luftgeschwindigkeit**

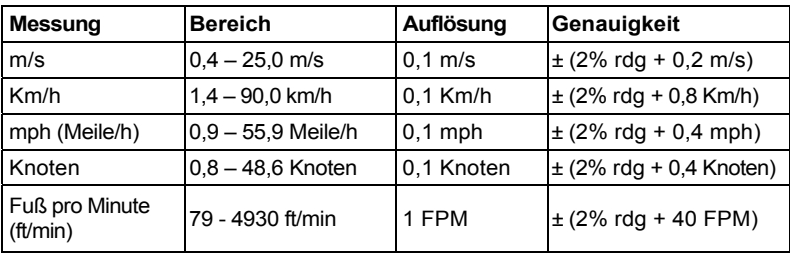

# **Lufttemperatur**

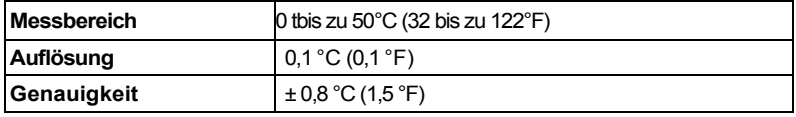

# **Thermoelement Typ K/J Thermometertemperatur**

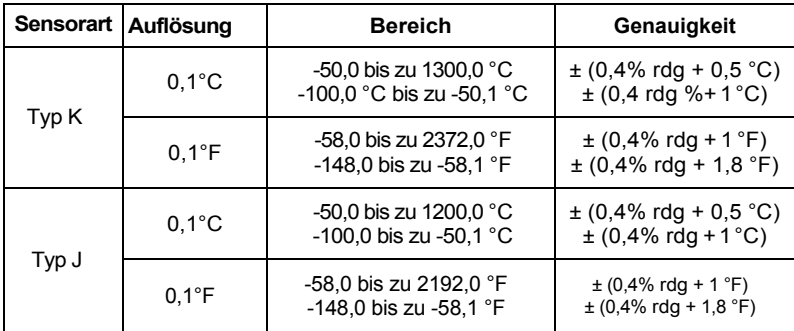

Hinweis: Die oben genannten Spezifikationen sind unter einer HF-Feldstärke geringer als 3 V/M und einer Frequenz geringer als 30 MHz getestet worden.

# **Copyright** © **2013 FLIR Systems, Inc.**

Alle Rechte vorbehalten; einschließlich des Rechts auf Vervielfältigung im Ganzen oder in Teilen in jeglicher Form

**www.extech.com**